Alchemer Workflow supports multi-conditional logic and multi-survey logic.

## NEW! Set If/Else Logic Based on Survey Status

If you add an If/Else logic step after a survey step you can set conditions based on the status of that survey. As the workflow run progresses and upon reaching the If/Else logic step, Alchemer Workflow will check the current survey status and use that status to evaluate the logic condition.

Available operators:

- Is one of the following
- Is not one of the following

Available Statuses

- Complete
- Partial (Survey taker has started but not finished the survey)
- Disqualified
- Deleted
- Not Started (Survey taker has not responded to any questions on the survey)
- 1. Add an If/Else logic block after a survey step. Click add condition.
- 2. Select the survey you'd like to use for your If/Else logic block.

3. Select "Response Status" as your condition then select the desired operator and status.

4. Drag steps inside the logic block that will trigger if the conditions are met. For example, send a reminder to recipients that haven't completed the survey, or send a follow-up survey to recipients that did complete the survey.

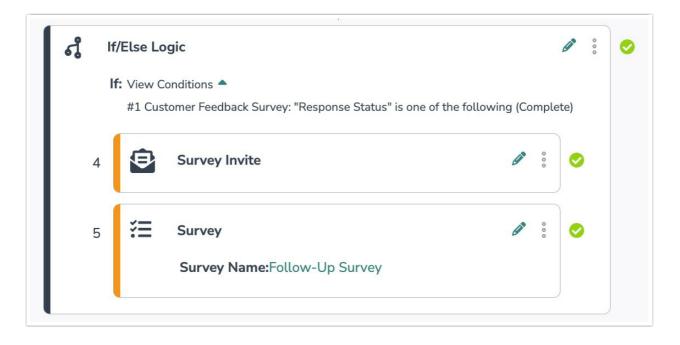

## **Related Articles**